## **QIAsymphony RGQ alkalmazás** *artus***® HCV QS-RGQ Kit (a minta típusa: plazma)**

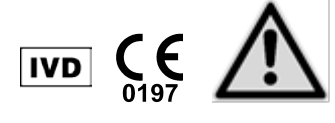

A teszt elvégzése előtt ellenőrizze a www.qiagen.com/products/artushcvrgpcrkitce.aspx címen, hogy nincs-e új, átdolgozott elektronikus dokumentáció. Az aktuális átdolgozási állapotot a kibocsátás dátuma jelzi (hónap/év formátumban).

# **Általános információk**

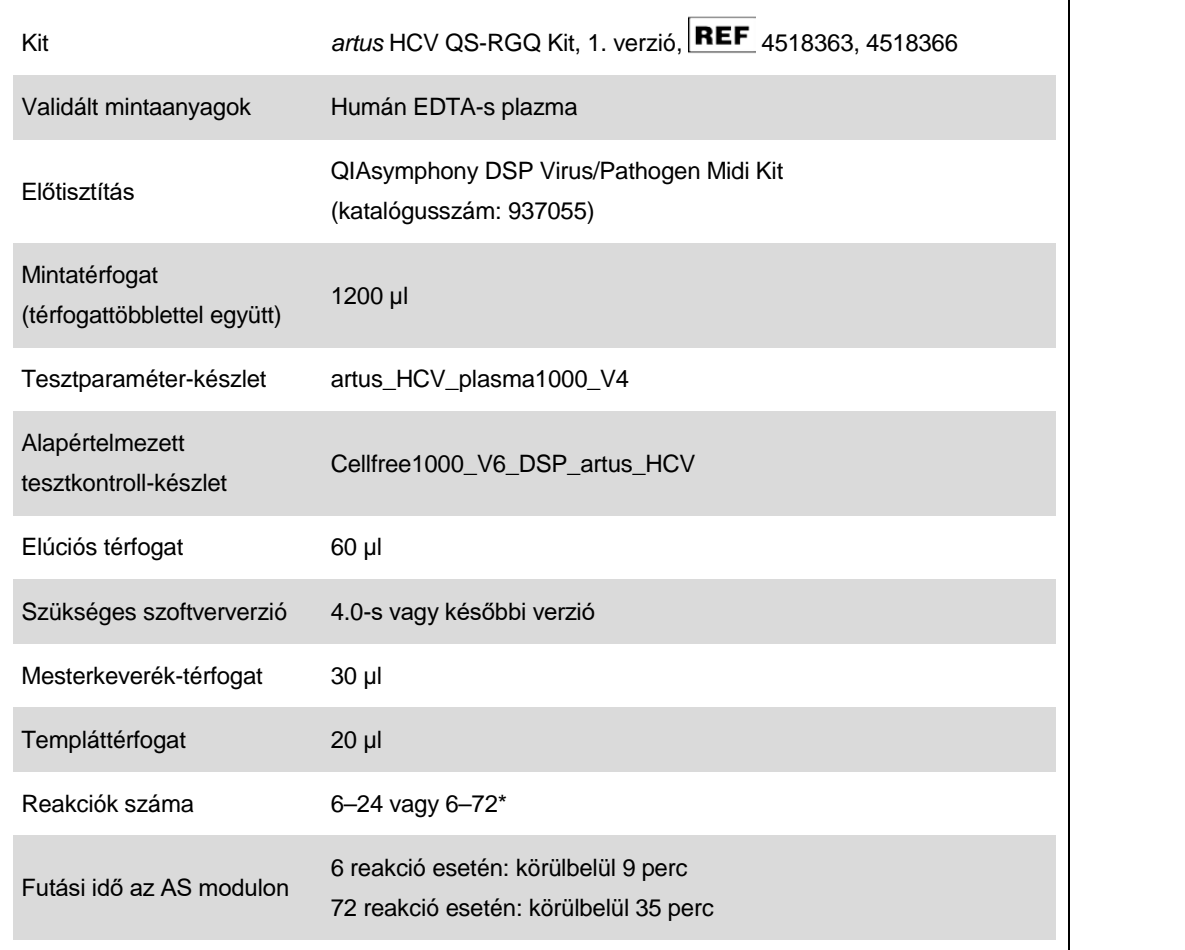

\* Több teszt futtatása esetén tartsa szem előtt, hogy a 72 reakciós és 1 tesztállványadapteres határértéket ne lépje túl. Kerülje a túlságosan hosszú (30 percet meghaladó) inkubációs időt a teszt futtatásának befejezése és a Rotor-Gene® Q-ra történő átvitel között.

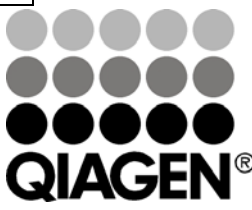

## **2013. február**

**Sample & Assay Technologies**

# <span id="page-1-0"></span>**Szükséges, de nem biztosított anyagok**

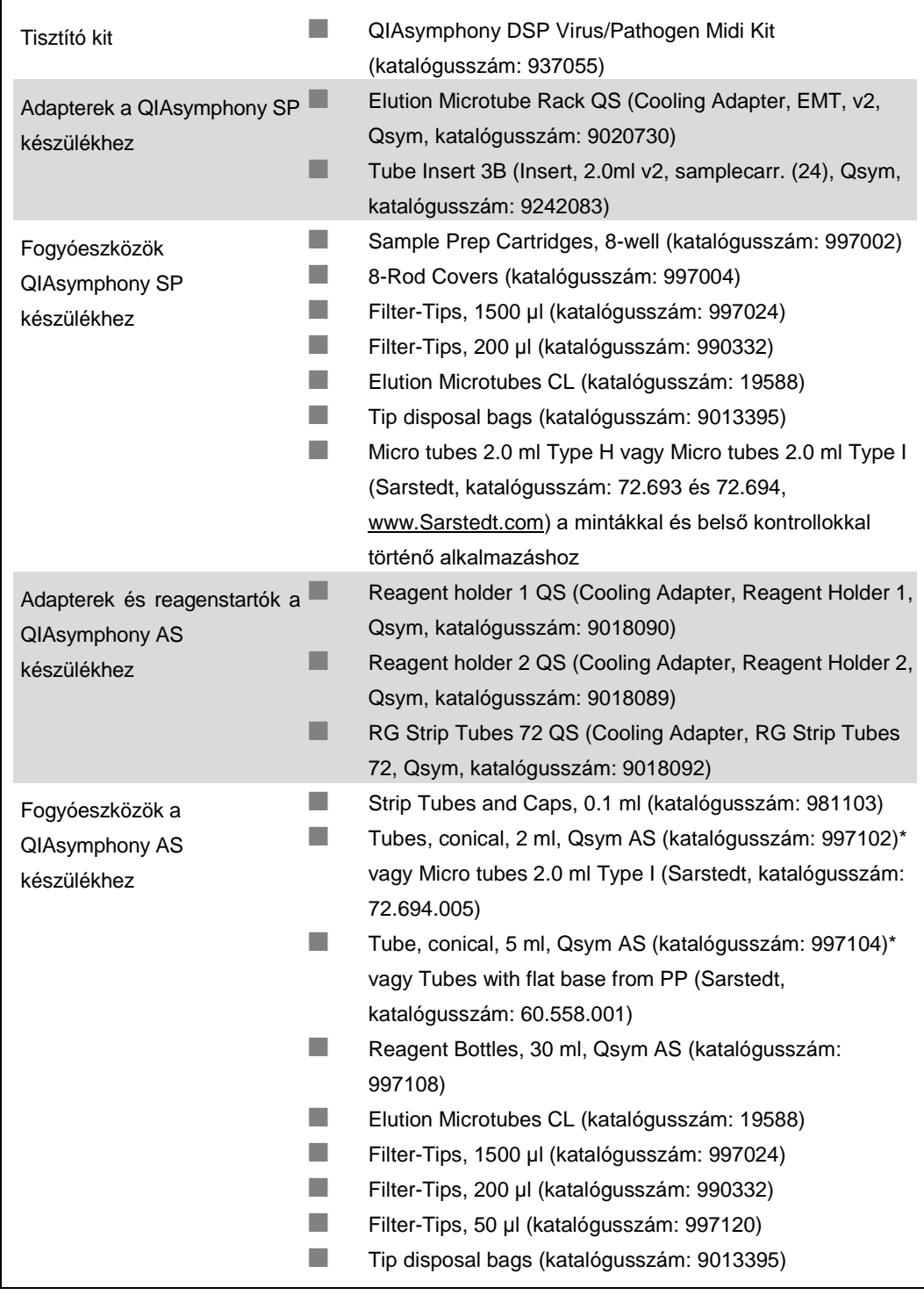

\* Érdeklődjön, hogy kapható-e.

# **A minták kezelése és tárolása**

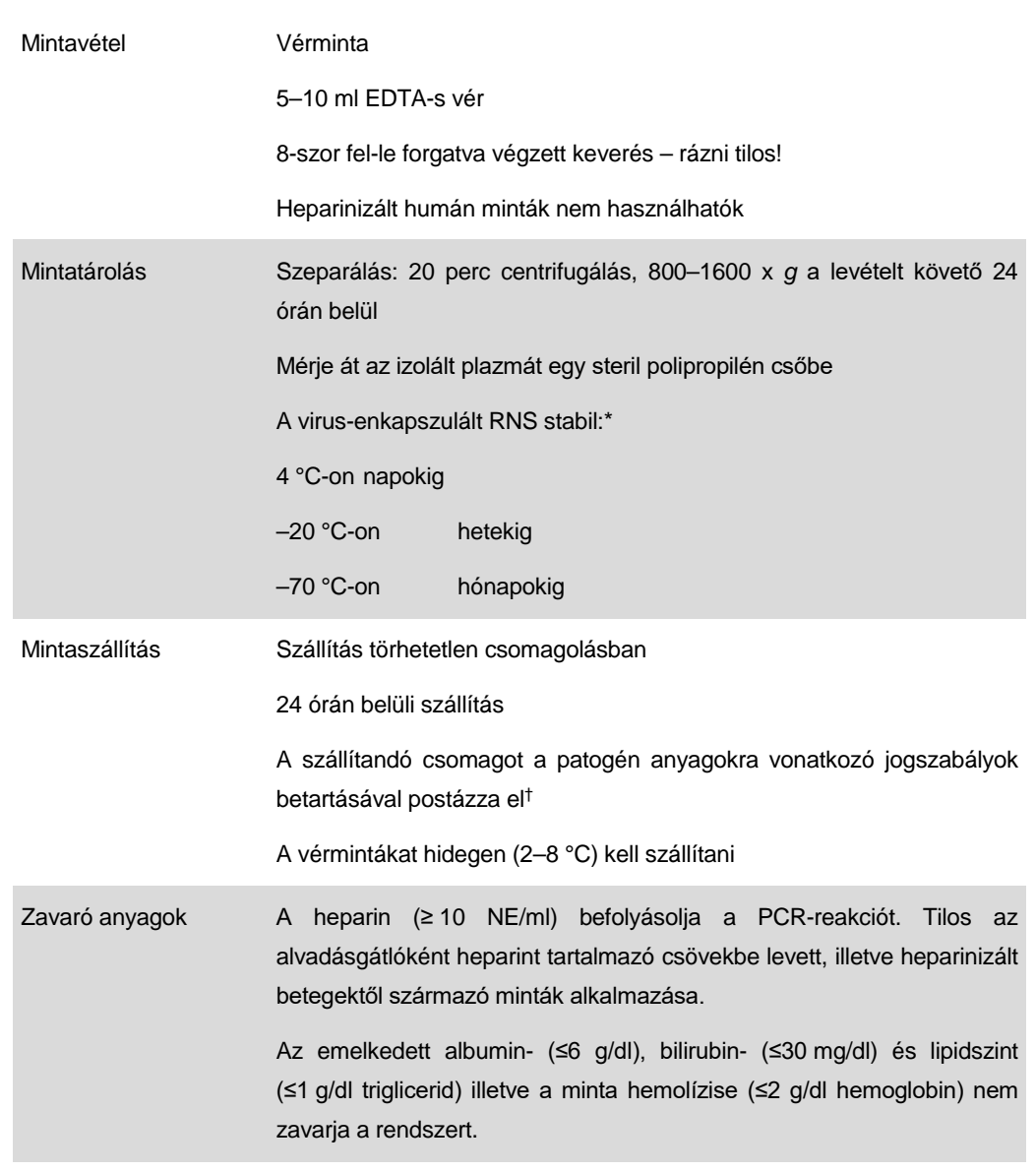

\* Arbeitskreis Blut, V17 (09.1997), Bundesgesundheitsblatt 11/1997, p. 452–456.

† Nemzetközi Légi Szállítási Szövetség (International Air Transport Association, IATA). Veszélyes árukkal kapcsolatos előírások.

# **Eljárás**

### **A hordozó RNS előkészítése és a belső kontrollok hozzáadása a mintákhoz**

A QIAsymphony DSP Virus/Pathogen Midi Kit és az *artus* HCV QS-RGQ Kit együttes használatához belső kontrollt (Hep. C Virus RG IC) kell a tisztítási eljárás során alkalmazni a minta-előkészítés és a downstream teszt hatékonyságának monitorozásához.

A belső kontrollt a hordozó RNS (CARRIER) és a Buffer AVE (AVE) keverékéhez kell hozzáadni úgy, hogy a belső kontroll, a hordozó RNS (CARRIER) és a Buffer AVE (AVE) keverékének térfogata 120 µl legyen.

Az alábbi táblázat a belső kontrollok izolátumhoz való hozzáadását mutatja be – az alkalmazott arány 0,1 µl/1 µl elúciós térfogat. Javasoljuk, hogy minden futtatáshoz készítsen friss keveréket közvetlenül a felhasználás előtt.

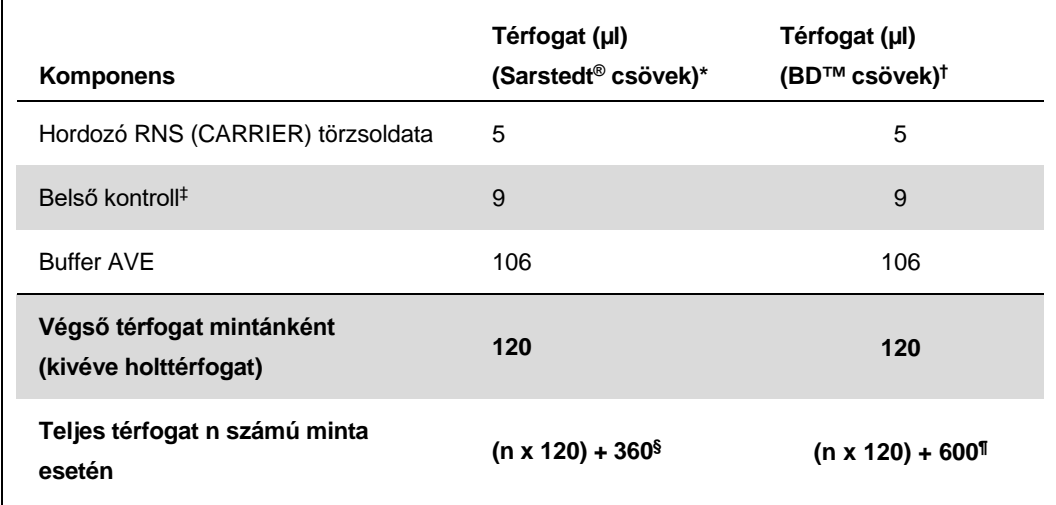

\* Micro tubes 2.0 ml Type H és Micro tubes 2.0 ml Type I, Sarstedt, katalógusszám: 72.693 és 72.694.

† Tubes 14 ml, 17 x 100 mm polystyrene round-bottom (Becton Dickinson, katalógusszám: 352051).

- ‡ A belső kontroll mennyiségének kiszámítása a kezdeti elúciós térfogat (90 µl) alapján történik. A további holttérfogat a használt mintacső típusától függ.
- § 3 további mintának megfelelő (azaz 360 µl) belsőkontroll-keverék szükséges. Ne töltsön bele több mint 1,92 ml teljes térfogatot (a maximális mintaszám tehát 13). Ezek a térfogatok a Micro tubes 2.0 ml Type H és Micro tubes 2.0 ml Type I mikrocsövekre specifikusak (Sarstedt, katalógusszám: 72.693 és 72.694).
- ¶ 5 további mintának megfelelő (azaz 600 µl) belsőkontroll-keverék szükséges. Ne töltsön bele több mint 13,92 ml teljes térfogatot (a maximális mintaszám tehát 111). Ezek a térfogatok a Tubes 14 ml, 17 x 100 mm polystyrene round-bottom (Becton Dickinson, katalógusszám: 352051) vonatkoznak.

# **A QIAsymphony SP készülék beállítása**

#### "**Waste" (Hulladéktartály) fiók**

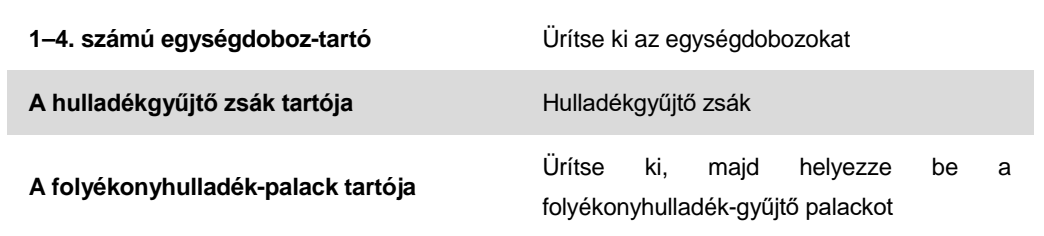

### **"Eluate" (Eluátum) fiók**

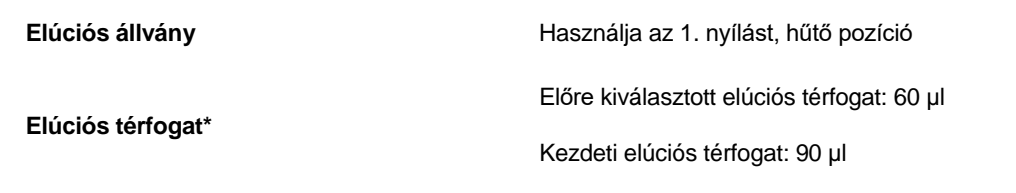

\* Az elúciós térfogat előre ki van választva az adott protokollhoz. Ez a minimálisan hozzáférhető eluátumtérfogat a végleges elúciós csőben. Az elúciós oldat kezdeti térfogatának elegendőnek kell lennie ahhoz, hogy az eluátum tényleges térfogata megegyezzen az előre megválasztott térfogattal.

### **"Reagents and Consumables" (Reagensek és fogyóeszközök) fiók**

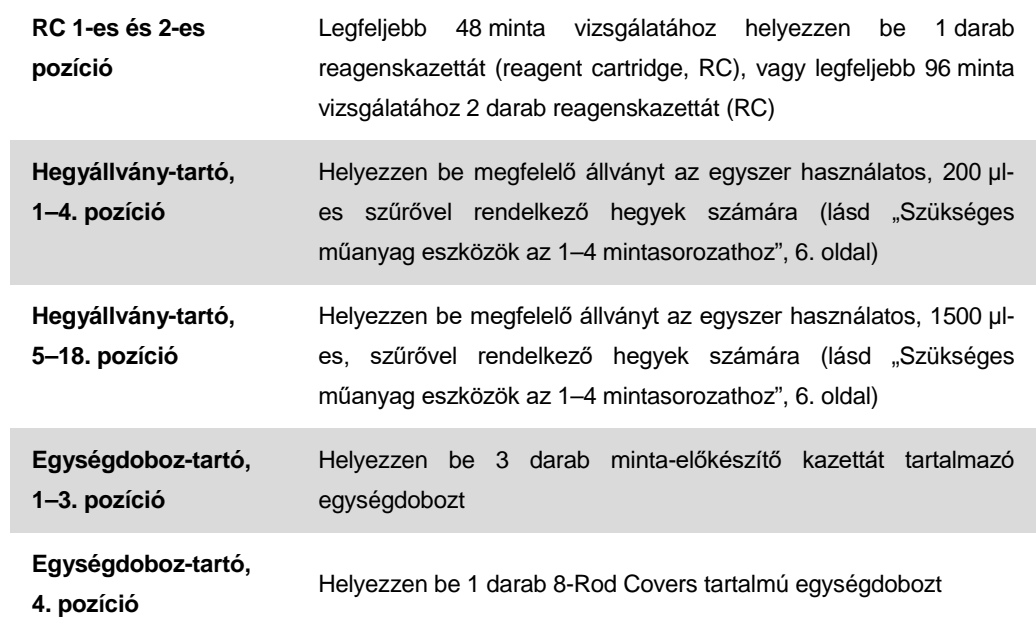

### **"Sample" (Minta) fiók**

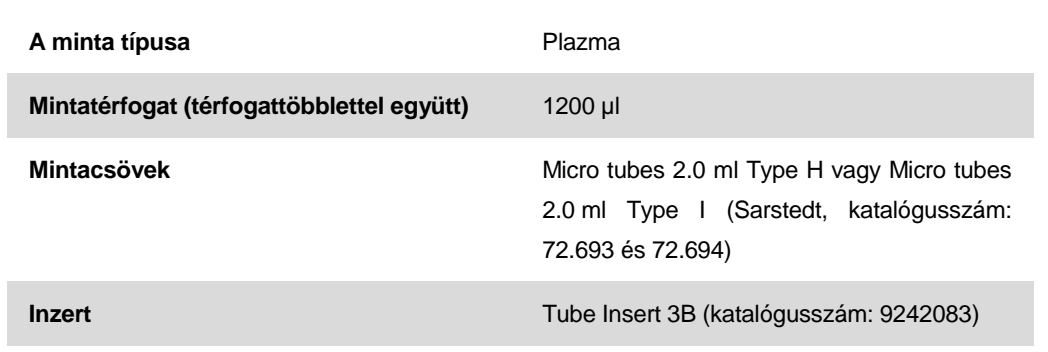

#### <span id="page-5-0"></span>**Szükséges műanyag eszközök az 1–4 mintasorozathoz**

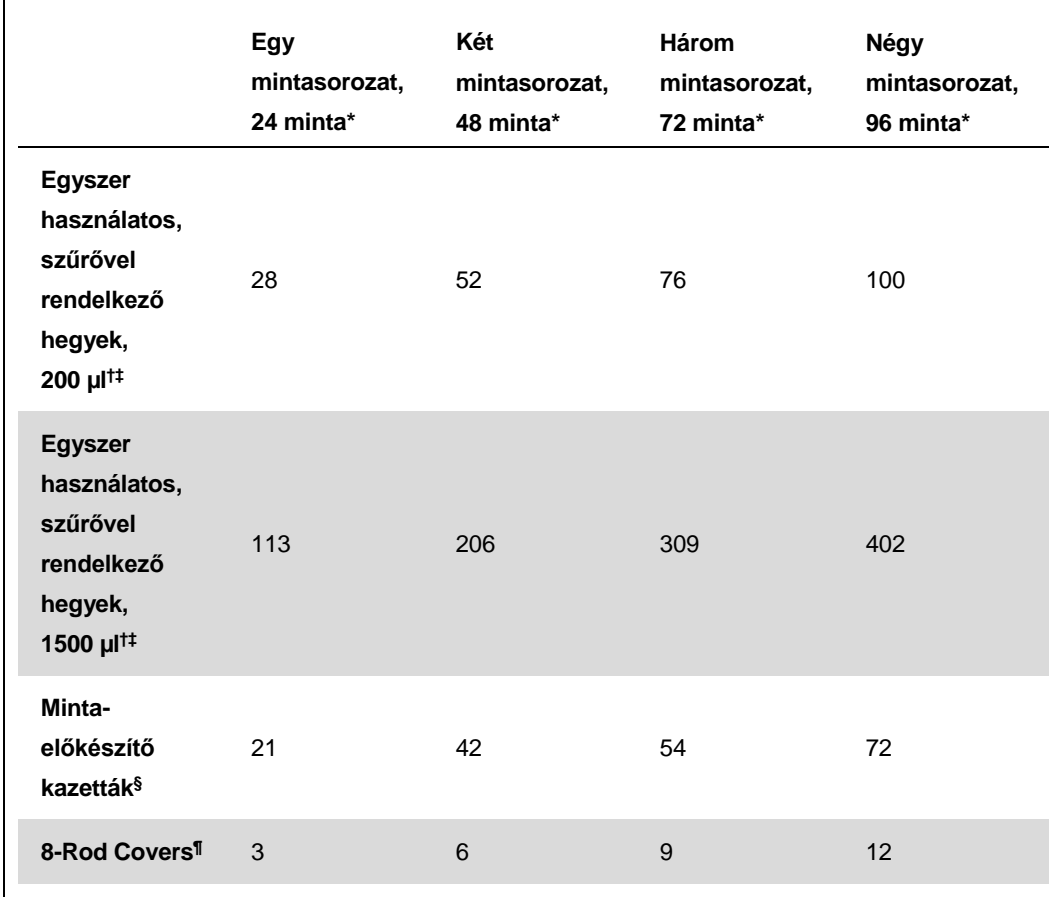

\* Mintasorozatonként egynél több belsőkontroll-cső használata, illetve egynél több készletellenőrzés esetén további egyszer használatos, szűrővel ellátott hegyek szükségesek.

† Egy hegyállványon 32 darab, szűrővel rendelkező hegy van.

‡ Szűrővel ellátott hegyek száma reagenskazettánként, az 1 készletellenőrzéshez szükséges, szűrővel ellátott hegyeket is beleszámítva.

QIAsymphony RGQ alkalmazási lap: *artus* HCV QS-RGQ Kit (a minta típusa: plazma) 19/6. oldal

§ Egy egységdobozban 28 minta-előkészítő kazetta van.

<sup>¶</sup> Egy egységdoboz tizenkét 8 pálcás védőborítást tartalmaz.

# **A QIAsymphony AS készülék beállítása**

### **Fogyóeszközök**

A beállítás alatt a QIAsymphony AS modul egyes fogyóeszközeinek megfelelő pozíciója megjelenik a készülék érintőképernyőjén.

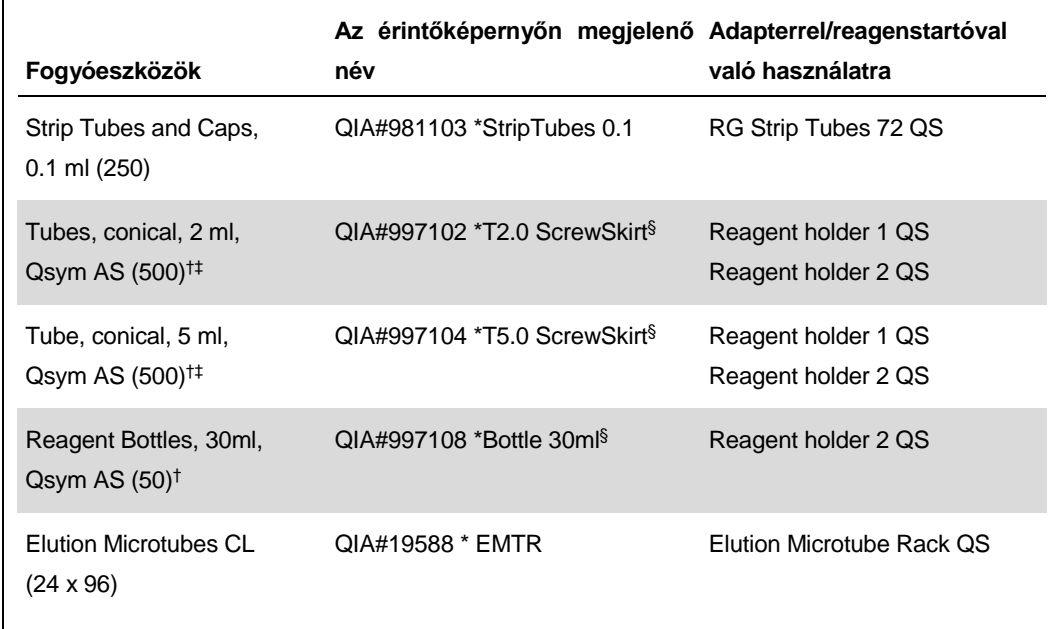

\* Olyan laboreszközt jelöl, amely a vonalkóddal jelölt hűtőadapter használatával lehűthető.

† Mesterkeverék-komponensek, rendszer által készített mesterkeverék, tesztstandardok és tesztkontrollok esetén.

‡ Másik lehetőségként a "[Szükséges, de nem biztosított anyagok"](#page-1-0) részben [\(2](#page-1-0). oldal) szereplő Sarstedt csövek is használhatók.

§ Az érintőképernyőn megjelenő "(m)" utótag azt jelzi, hogy a konkáv meniszkusszal rendelkező reagensek esetén a folyadékszint-számítást optimalizálta a rendszer.

#### **Adapterek és reagenstartók**

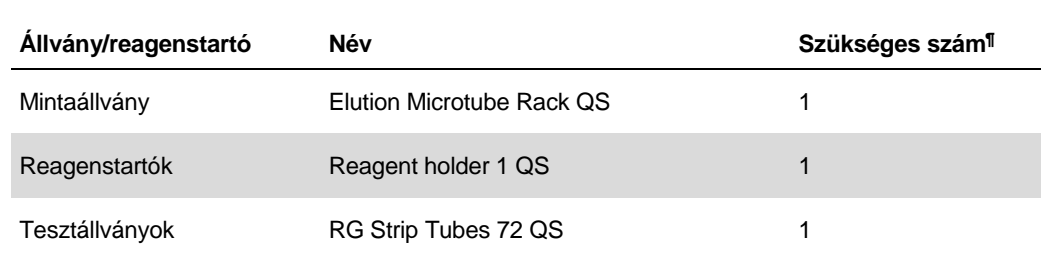

¶ 72 reakciós tesztfuttatáshoz számítva.

### **Szűrővel rendelkező hegyek**

Töltse be a hegytartó állványokat az "Eluate and Reagents" (Eluátum és reagensek) fiókjába az 1., 2. és 3. nyílással kezdve, majd a "Assays" (Tesztek) fiókjába a 7., 8. és 9. nyílásba.

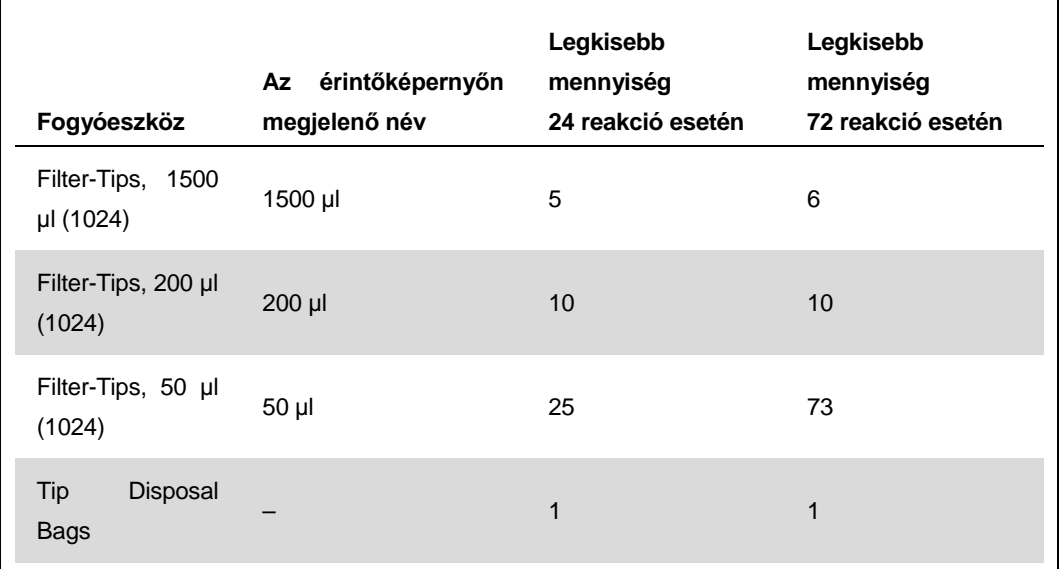

## **RT-PCR a Rotor-Gene Q készüléken**

Az *artus* HCV QS-RGQ Kit a Rotor-Gene Q készüléken a Rotor-Gene Q szoftver 2.1-es vagy későbbi verziójával végzett kézi elemzéssel, vagy a Rotor-Gene AssayManager® segítségével végzett automatikus elemzéssel futtatható. Az alábbi részek a 2 különböző szoftver beállítását írják le.

## **RT-PCR a Rotor-Gene Q szoftver 2.1-es vagy későbbi verziójának használatával**

A futtatáshoz az alábbi paramétereket állítsa be.

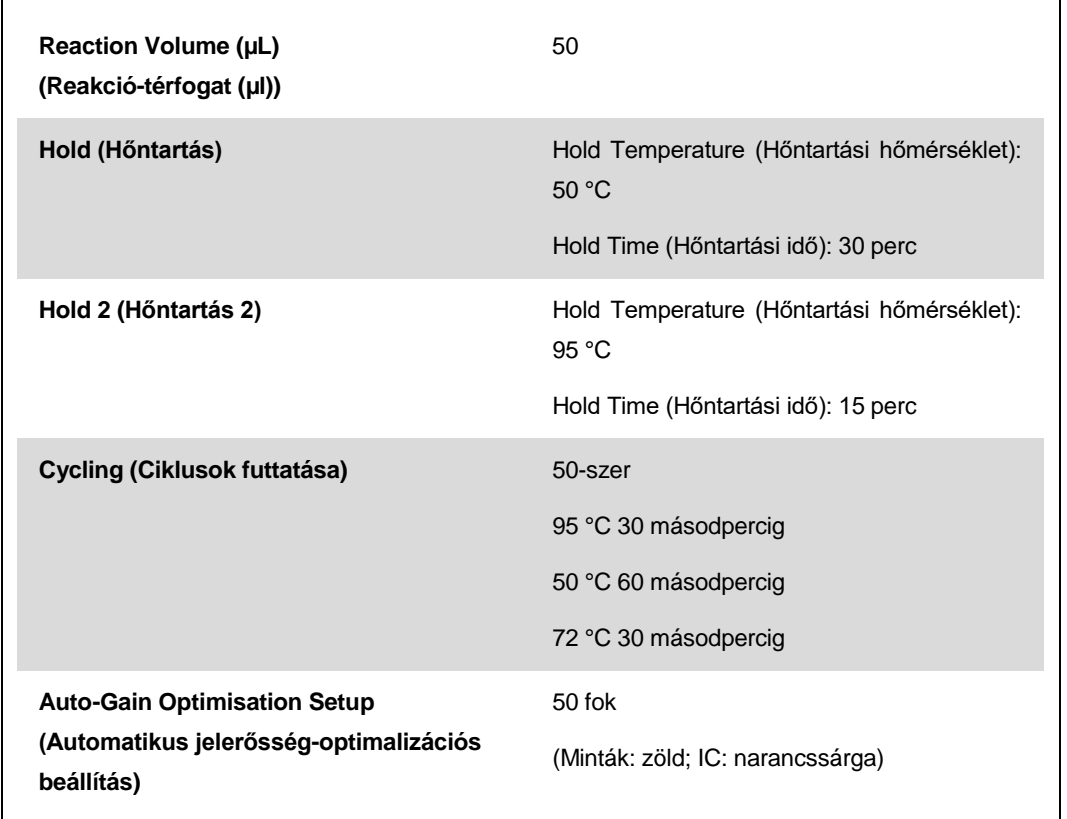

Részletesebb utasításokért olvassa el a következő weboldalon található "Beállítások az artus QS-RGQ kitek futtatásához" (Settings to run*artus* QS-RGQ Kits) című protokoll-lapot: www.qiagen.com/products/artushcvrgpcrkitce.aspx.

QIAsymphony RGQ alkalmazási lap: *artus* HCV QS-RGQ Kit (a minta típusa: plazma) 19/10. oldal

## **RT-PCR a Rotor-Gene AssayManager használatával**

Az *artus* HCV QS-RGQ Kit és Rotor-Gene AssayManager használatával végzett automatikus elemzéshez az alábbi fájlokat kell telepítenie a Rotor-Gene AssayManager adatbázisba.

**Film** artus alap plug-in (letölthető innen:www.qiagen.com/Products/Rotor-GeneAssayManager.aspx) **Factus** HCV QS-RGQ AssayProfile plazmamintákhoz (AP\_artus\_HCV\_plasma1000\_QS\_V1.iap) (letölthető

innen:www.qiagen.com/products/artushcvrgpcrkitce.aspx)

A fájlok telepítésével kapcsolatos leírást a Rotor-Gene AssayManager alkalmazás felhasználói kézikönyvében *(Rotor-Gene AssayManager Core Application User Manual)* talál.

E fájlok telepítése után a Rotor-Gene AssayManager már használni tudja a QIAsymphony AS eredményfájlban lévő információt a valós idejű PCR amplifikáció futtatásának beállításához, majd azt követően az eredmények automatikus értelmezéséhez. A QIAsymphony AS eredményfájlok Rotor-Gene AssayManager alkalmazásba történő importálásának leírását a *Rotor-Gene AssayManager Core Application felhasználói kézikönyvében* találja meg. Felhívjuk figyelmét, hogy a cyclerfájlok exportálása a Rotor-Gene AssayManager esetén nem szükséges.

## **Az eredmények értelmezése**

Ez a fejezet a Rotor-Gene Q készüléken kapott eredmények értelmezését ismerteti. A teljes minta– eredmény munkafolyamat elemzéséhez tekintse át a mintaállapot-információkat is a QIAsymphony SP/AS eredményfájlokban. Kizárólag az érvényes státuszú minták használhatók.

Az *artus* HCV QS-RGQ Kit a Rotor-Gene Q készüléken a Rotor-Gene Q szoftver 2.1-es vagy későbbi verziójával végzett kézi elemzéssel, vagy a Rotor-Gene AssayManager segítségével végzett automatikus elemzéssel futtatható. Az alábbi részek az eredmények értelmezését írják le a 2 különböző szoftver alkalmazása mellett.

## **Az eredmények értelmezése a Rotor-Gene Q szoftver 2.1-es vagy későbbi verziójának használatával**

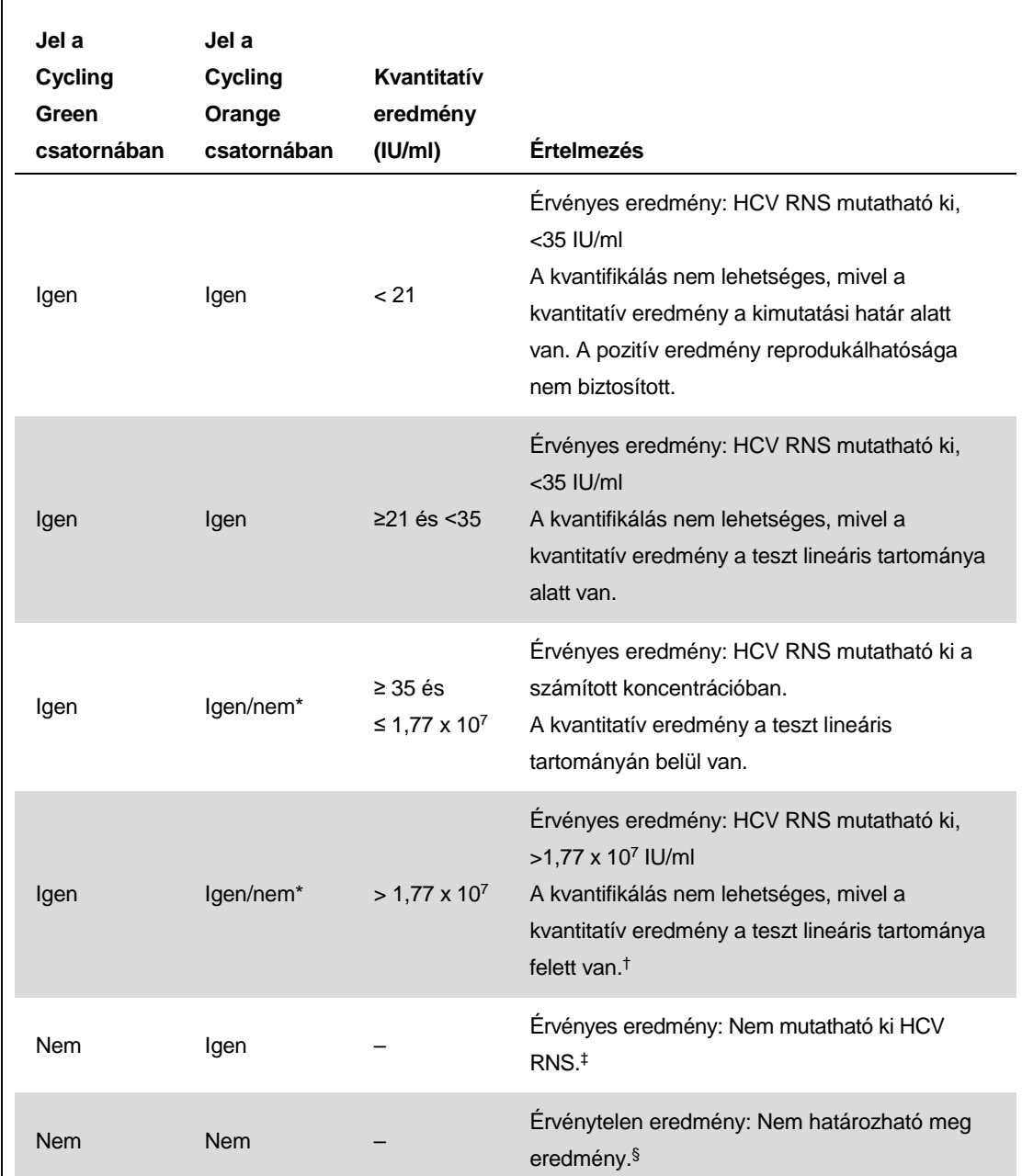

#### **Jelészlelés és következtetések**

\* Ilyen esetben a Cycling Orange csatorna jelétől el lehet tekinteni, mivel a HCV RNS kezdeti magas koncentrációja (pozitív jel a Cycling Green csatornában) a belső kontroll fluoreszcens jelének csökkenéséhez vagy hiányához vezethet a Cycling Orange csatornában (kompetíció).

† Amennyiben kvantifikálás szükséges, hígítsa a mintát HCV-mentes plazmával, és dolgozza fel újra. Szorozza meg az újrafeldolgozott mintából származó kvantitatív értéket a hígítási faktorral.

QIAsymphony RGQ alkalmazási lap: *artus* HCV QS-RGQ Kit (a minta típusa: plazma) 19/12. oldal

- $\ddagger$  Ha egy negatív minta belső kontrolljának C $_T$ -értéke több mint 3 ciklussal nagyobb, mint a futtatásban a templát nélküli kontroll belső kontrolljának C<sub>T</sub>-értéke (C<sub>T IC minta</sub> – C<sub>T IC NTC</sub> >3), a mintát érvénytelennek kell tekinteni. Nem határozható meg eredmény.
- § A hibaforrásokkal és ezek megoldásával kapcsolatos információk az artus *CMV QS-RGQ Kit*  kézikönyv (HCV QS-RGQ Kit Handbook) "Hibaelhárítási útmutató" (Troubleshooting guide) részében találhatók.

#### **Küszöbérték-beállítások PCR-elemzéshez**

A Rotor-Gene Q készülék és az *artus* QS-RGQ Kit egy adott kombinációjára vonatkozó optimális küszöbérték-beállításokat az egyes kombinációk tesztelésével, tapasztalati úton kell meghatározni, mivel ez a teljes diagnosztikai munkafolyamattól függő relatív érték. A küszöbérték az első PCRfuttatás elemzéséhez előzetesen 0,04 értékre állítható be, ez az érték a munkafolyamat későbbi futtatásai során azonban finomhangolással módosítható. A küszöbértéket manuálisan éppen a negatív kontrollok és negatív minták háttérjele feletti értékre kell beállítani. A fenti tesztekből számított átlagos küszöbérték nagy valószínűséggel a jövőbeli futtatások többségénél jól alkalmazható, a felhasználónak mindazonáltal rendszeres időközönként felül kell vizsgálnia a generált küszöbértéket. A küszöbérték általában 0,03 és 0,05 között lesz, és legfeljebb három tizedesjegyre kell kerekíteni.

#### **Kvantifikálás**

Az *artus* HCV QS-RGQ Kit kvantifikálási standardjai (Hep. C vírus RG QS 1–4) a korábban már megtisztított mintáknak megfelelően kerülnek kezelésre, térfogatuk is azonos (20 µl). A standard görbe Rotor-Gene Q készüléken történő létrehozásához mind a 4 kvantifikálási standardot használni kell, valamint a Rotor-Gene Q készüléken lévő Edit Samples (Minták szerkesztése) párbeszédablakban standardként, a megadott koncentrációval együtt kell őket definiálni (lásd a készülék felhasználói kézikönyvét).

**Megjegyzés**: A kvantifikálási standardok mértékegysége IU/µl.\* A standard görbe által meghatározott értékeket az alábbi egyenlet segítségével lehet átszámolni a minták IU/ml értékeire.

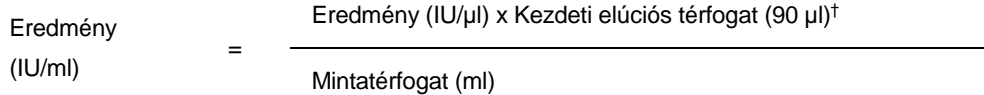

Alapelvként a fenti egyenletbe a kezdeti mintatérfogatot kell beírni. Ezt akkor kell felülvizsgálni, ha a minta térfogata a nukleinsav-extrakció előtt változott (pl. csökkenés centrifugálás miatt, vagy növekedés az izoláció miatt hozzáadott térfogat következtében).

#### **Átváltási faktor**

1 IU/ml 1,21 kópia/ml-nek felel meg a Rotor-Gene Q készüléken végzett HCV RNS kimutatása esetén. Az átváltási faktor a teszt dinamikus tartományára vonatkozó átlagos faktor alapján készített közelítő érték.

\* A standard kalibrálása a nemzetközi HCV standard (WHO) alkalmazásával történt.

† A számítás a kezdeti elúciós térfogatok (90 µl) alapján történik.

QIAsymphony RGQ alkalmazási lap: *artus* HCV QS-RGQ Kit (a minta típusa: plazma) 19/13. oldal

**Példák pozitív és negatív PCR-reakciókra**

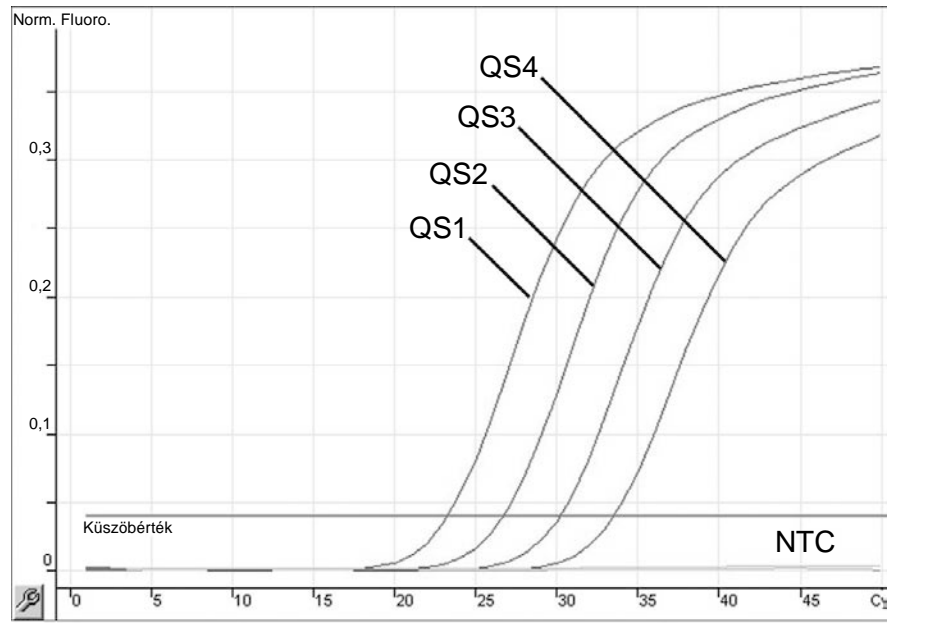

**Kvantifikációs standardok kimutatása (Hep. C vírus QS 1–4) a Cycling Green fluoreszcenciacsatornában. NTC**: Templát nélküli kontroll (negatív kontroll).

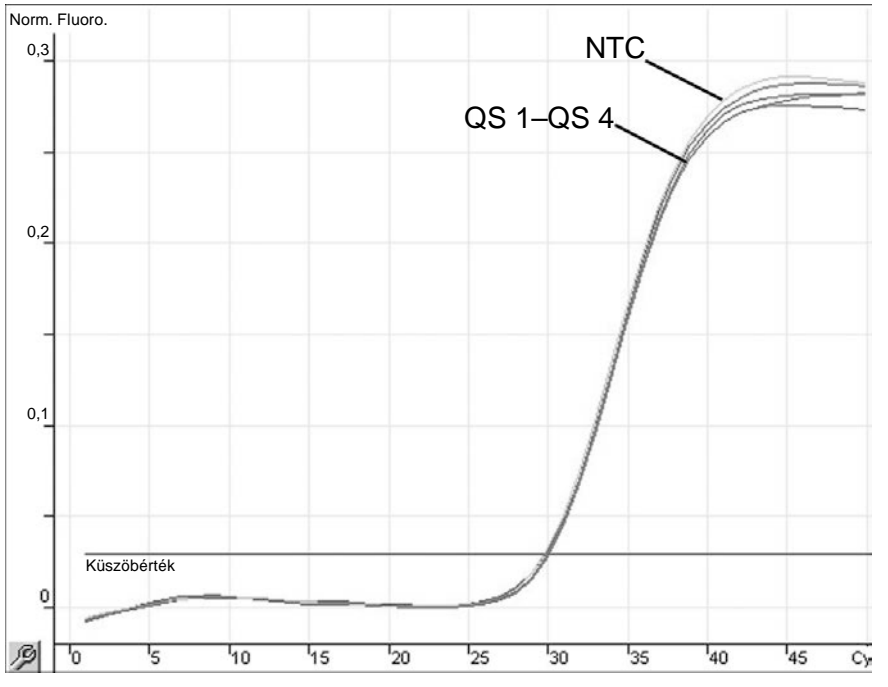

**A belső kontroll (internal control, IC) detektálása a Cycling Orange fluoreszcenciacsatornában a kvantifikálási standardok (Hep. C vírus QS 1–4) amplifikációja mellett. NTC:** Templát nélküli kontroll (negatív kontroll)*.*

QIAsymphony RGQ alkalmazási lap: *artus* HCV QS-RGQ Kit (a minta típusa: plazma) 19/14. oldal

## **Az eredmények értékelése a Rotor-Gene AssayManager használatával**

Az *artus* HCV QS-RGQ AssayProfile plazmaminták esetén tartalmaz minden olyan szabályt, amely a teszteredmények automatikus értelmezéséhez szükséges. Ezek alapján a szoftver felméri a minták és a kontrollok érvényességét vagy érvénytelenségét. Az automatikus elemzés során az alábbi jelzések fordulhatnak elő.

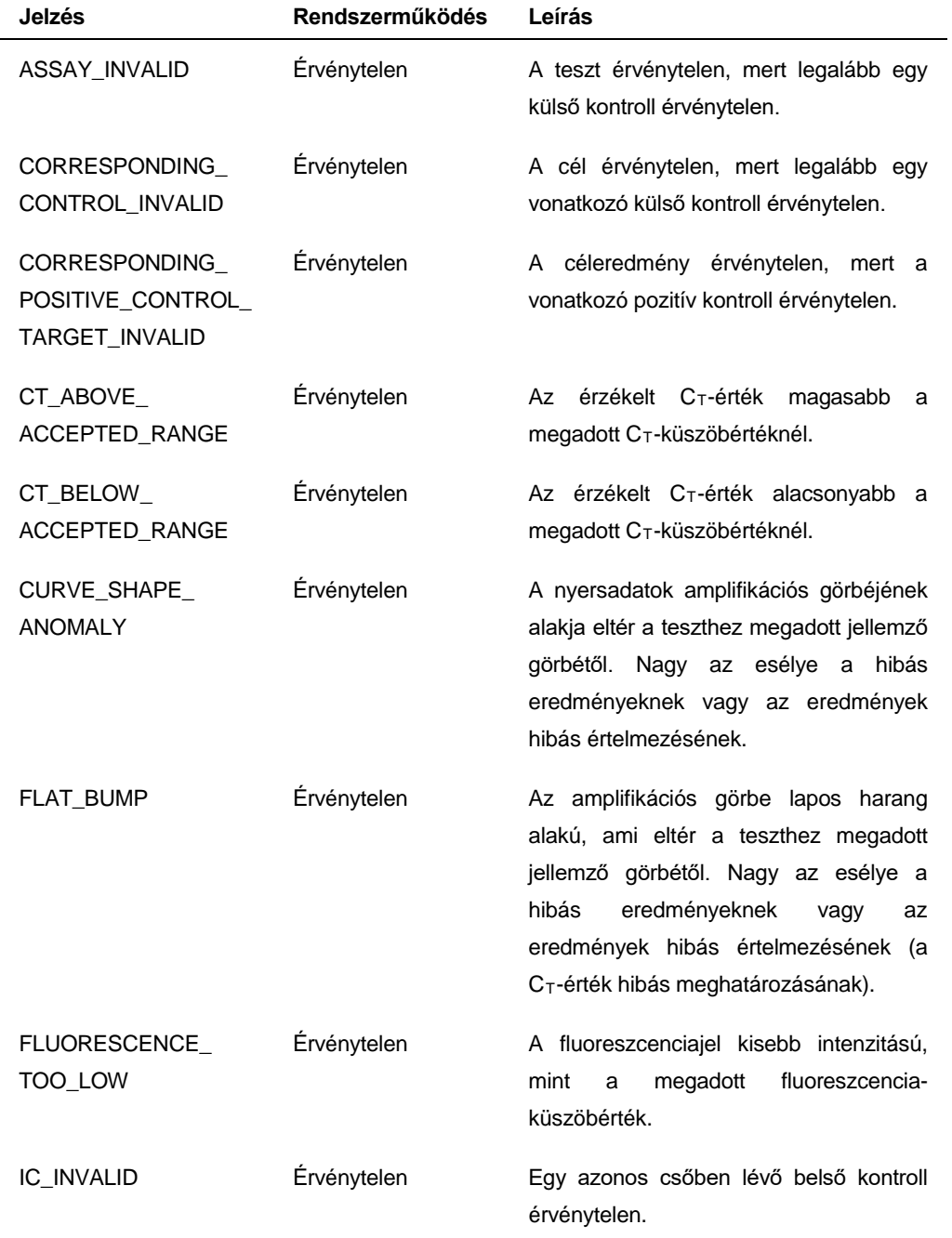

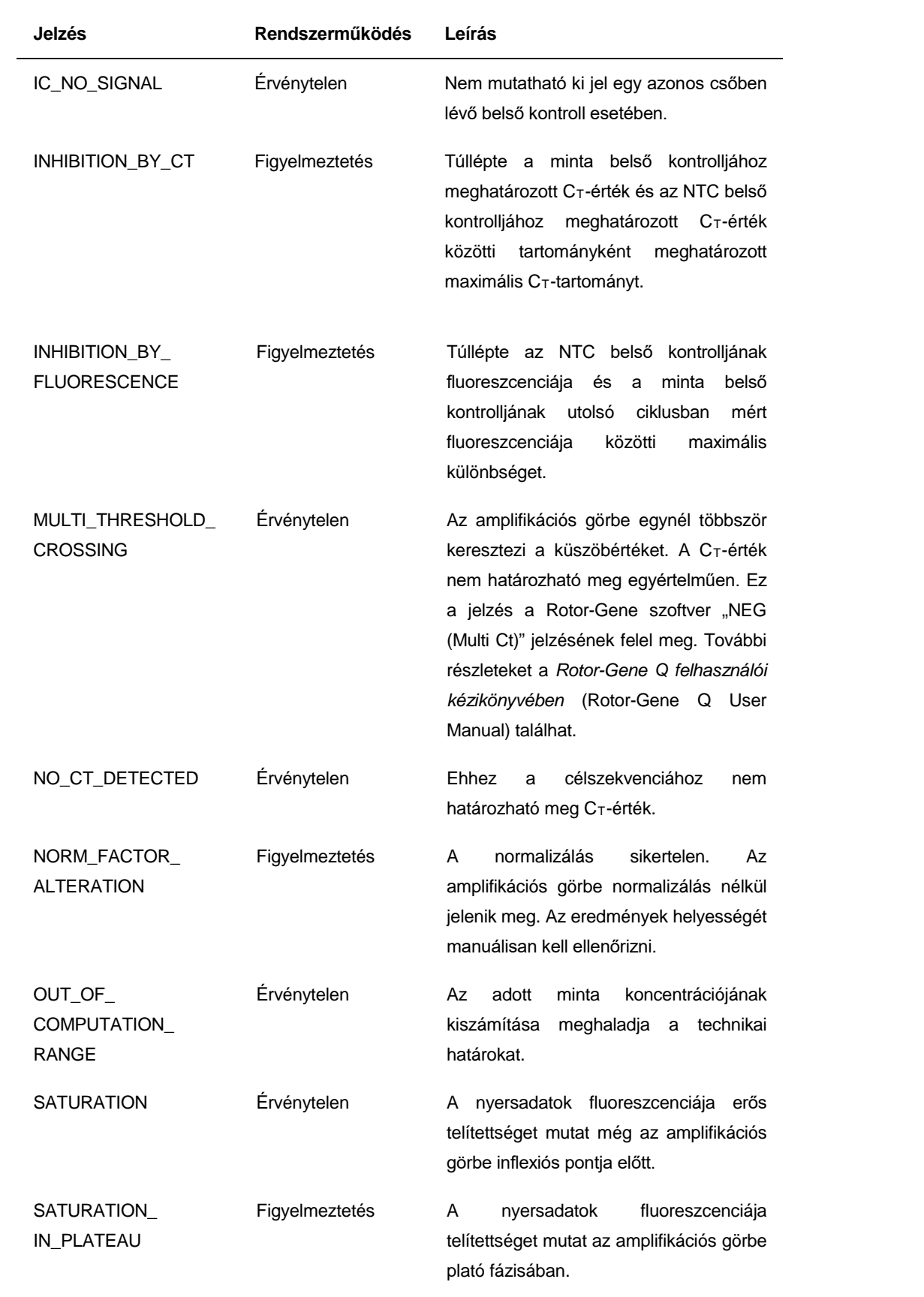

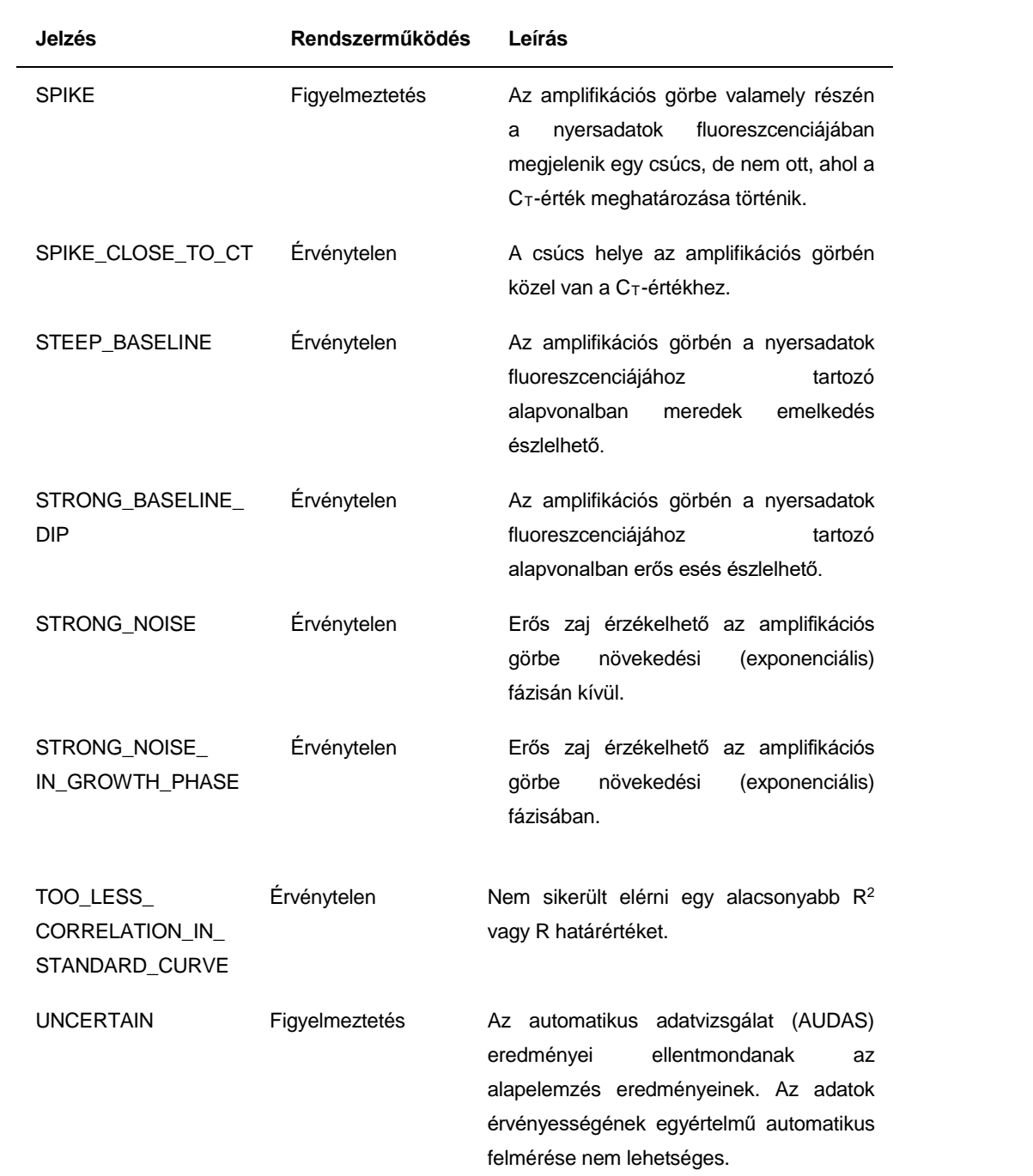

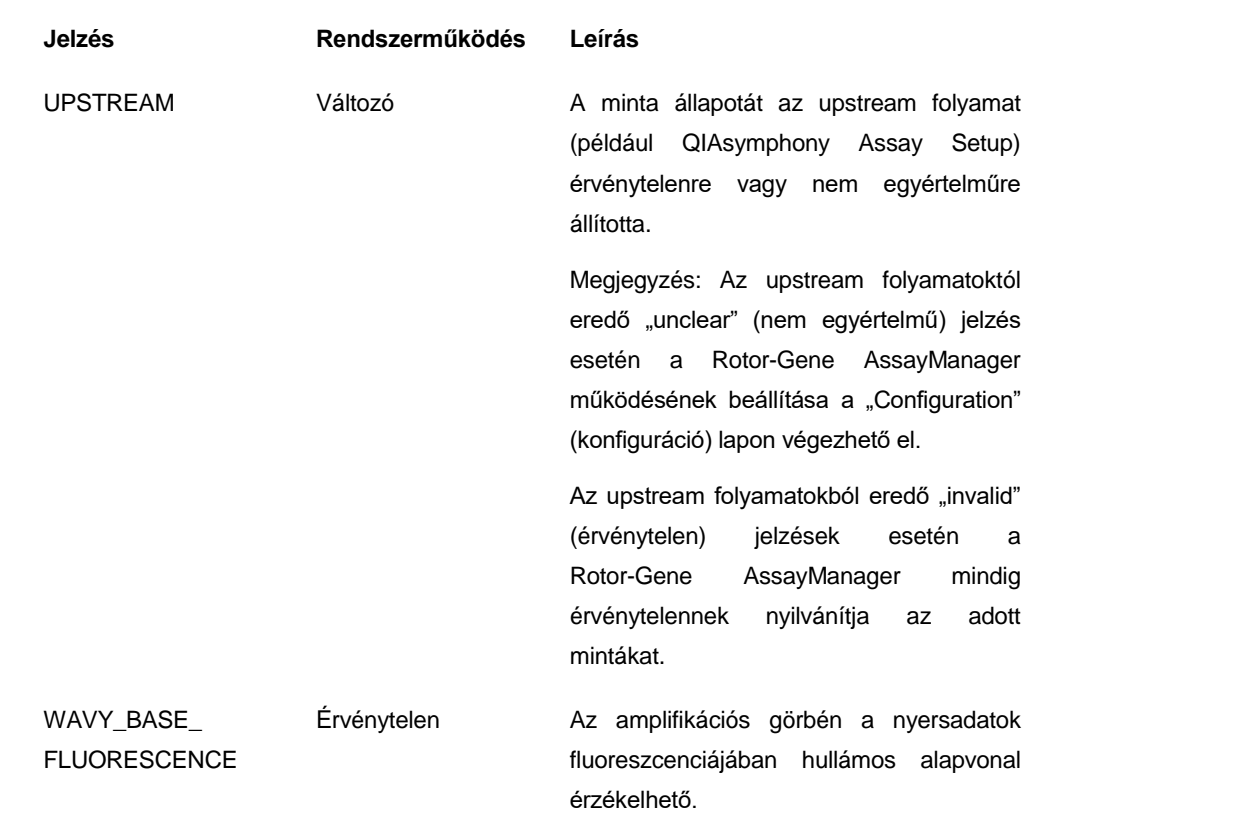

A Rotor-Gene AssayManager által adott eredményt az "Approver" (Jóváhagyó) felhasználói szerepkörrel rendelkező felhasználónak minden esetben jóvá kell hagynia/el kell utasítania. A jóváhagyási folyamattal kapcsolatos további információkért olvassa el a Rotor-Gene AssayManager artus *beépülő modul felhasználói útmutatója* (Rotor-Gene AssayManager artus Basic Plug-in User Manual) című dokumentumot.

#### **Küszöbérték-beállítások PCR-elemzéshez**

A plazmamintákhoz készült *artus* HCV QS-RGQ AssayProfile automatikusan beállítja a küszöbértéket.

#### **Kvantifikálás**

A plazmamintákhoz készült *artus* HCV QS-RGQ AssayProfile a kvantifikációs standardokkal kapcsolatos minden adatot tartalmaz, amely a célmolekula koncentrációjának mintában vagy eluátumban történő kiszámításához szükséges. A Rotor-Gene AssayManager továbbá lehetővé teszi a más koncentrációegységekbe történő közvetlen átváltást is. További tájékoztatásért olvassa el a Rotor-Gene AssayManager artus beépülő modul felhasználói útmutatója című dokumentumot.

A licenccel kapcsolatos legfrissebb információk és a termékspecifikus jogi nyilatkozatok a megfelelő QIAGEN kit kézikönyvében vagy felhasználói útmutatójában találhatók. A QIAGEN kitek kézikönyvei és felhasználói útmutatói a www.qiagen.com webhelyen érhetők el, vagy a QIAGEN Műszaki ügyfélszolgálattól vagy a területileg illetékes forgalmazótól szerezhetők be.

Védjegyek: QIAGEN®, QIAsymphony®, *artus*®, Rotor-Gene®, Rotor-Gene AssayManager® (QIAGEN Group); BD™ (Becton, Dickinson and Company); Sarstedt® (Sarstedt AG and Co.).

© 2013 QIAGEN, minden jog fenntartva.

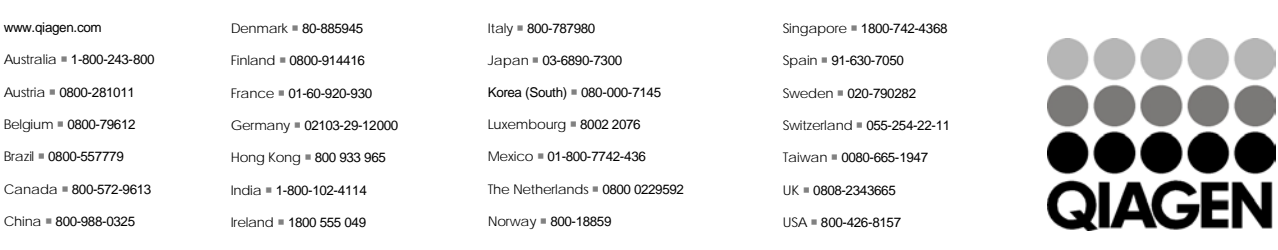

**Sample & Assay Technologies**